# **COMPONENT MAINTENANCE MANUAL FOR SANDEL SN4500 Primary Navigation Display**

**Document No. 82009-0133**

**Revision D, March 4, 2014** 

**SANDEL AVIONICS, INC. 2401 Dogwood Way Vista, CA 92081 Telephone: (760) 727-4900 Facsimile: (760) 727-4899 www.sandel.com** 

### **PROPRIETARY DATA**

SANDEL AVIONICS proprietary rights are included in the information disclosed herein. Recipient by accepting this document agrees that neither this document nor the information disclosed herein nor any part thereof shall be reproduced or transferred to other documents or used or disclosed to others for manufacturing or for any other purpose except as specifically authorized in writing by SANDEL AVIONICS.

#### **REVISION SHEET**

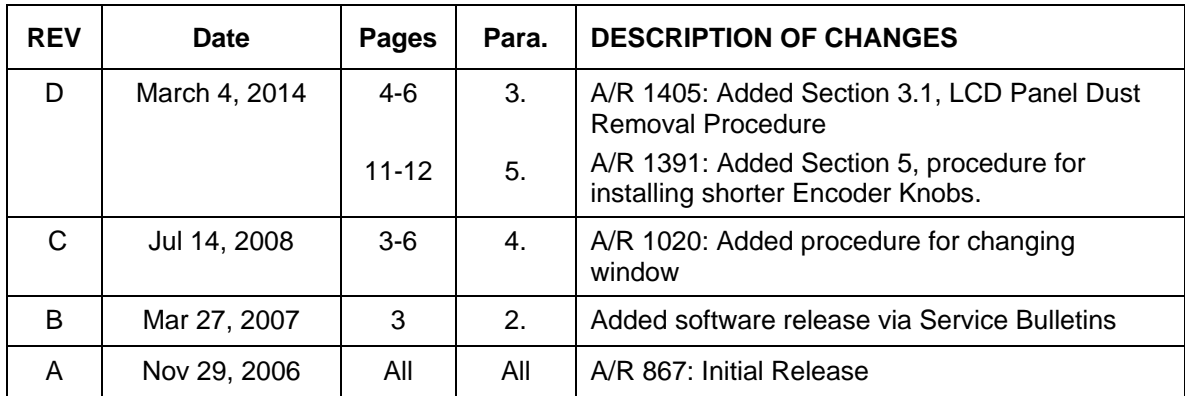

82009-0133-D SN4500 CMM Sandel Avionics Proprietary Page 2 of 12

Use or disclosure of data on this page is subject to the proprietary notice on page 1 of this document.

# **SANDEI**

## **1. APPLICABLITY**

This document is applicable to maintenance for continued airworthiness of Sandel SN4500 Primary Navigation display:

Unit part number: SN4500-xxx, Software revision 1.00 or later

# **2. UPLOADING SYSTEM SOFTWARE AND DATABASES**

System software is released via a Service Information Letter (SIL) or via a Service Bulletin (SB) posted on the Sandel website. The SIL or SB contains links to the software and the related software installation files necessary to load the software. Database updates are available for purchase via the Sandel website. The database information site also contains up-to-date links to database download instructions.

The SIL's, SB's and Database update information can be found at: www.sandel.com under "Support".

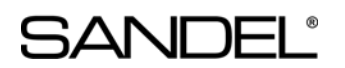

# **3. OTHER MAINTENANCE**

## **3.1. LCD Panel Dust Removal Procedure**

The SN4500 draws unfiltered air from the environment for cooling. During normal operation, dust can enter the interior of the SN4500. If dust collects on the surface of the LCD Panels, it can show up as colored spots (red, green, or blue) on the display. This procedure details the necessary steps to remove accumulated dust from the LCD Panels.

#### Tools required

#2 Phillips head screwdriver

Spray Duster, Dry Filtered Compressed Air @ 40 PSI Max (or equivalent).

#### **Procedure Notes:**

- A. Read through entire procedure first to familiarize yourself with the part terminology and assembly sequence.
- B. Perform this operation in a clean environment to prevent damage to/foreign object contamination of open unit.
- C. Electrostatic Discharge (ESD) control practices must be observed when performing this procedure.
- D. If using an Aerosol Spray Duster, do not shake, tilt, or invert can, or else product may be dispensed in liquid form.
- E. Compressed air used for this procedure shall be dried and filtered and limited to 40 PSI Max.

#### **Step 1. Remove Left Hand Side Cover:**

- 1. Unscrew and remove 6 ea Flat Head Machine Screw, 4-40 X .25 retaining Left Hand Side Cover from SN4500.
- 2. Remove Left Hand Side Cover from SN4500. Use caution when handling open unit to prevent damage to cables, connectors, and sensitive electronic components that will be exposed during the balance of this operation.

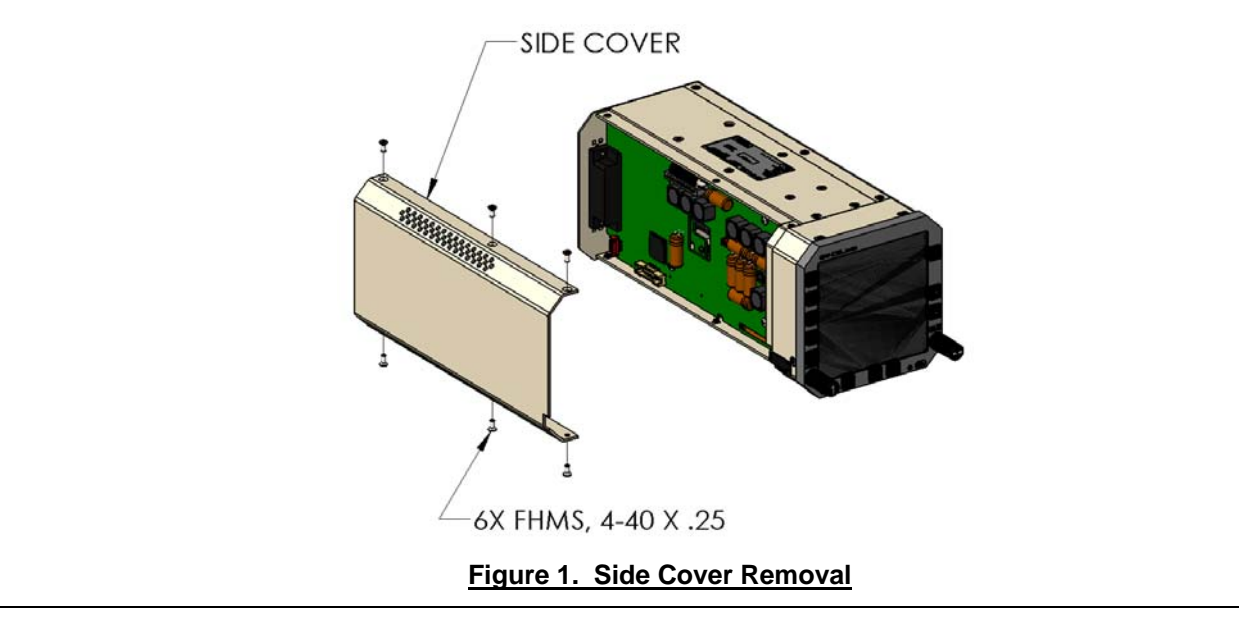

82009-0133-D SN4500 CMM Sandel Avionics Proprietary Page 4 of 12

#### **Step 2. Remove Dust From LCD Panels**

- 1. Direct nozzle of Spray Duster or Compressed Air Source into LCD/Backlight Access Hole in exposed circuit board. If needed, use plastic extension tube on Spray Duster/compressed Air Source. Do not insert metallic objects into interior of unit.
- 2. Direct flow from Spray Duster/Compressed Air Source onto LCD Panels to blow loose dust from LCD Panels. Note: There are 3 LCD Panels in units. Ensure thorough dust removal from all 3 panels.

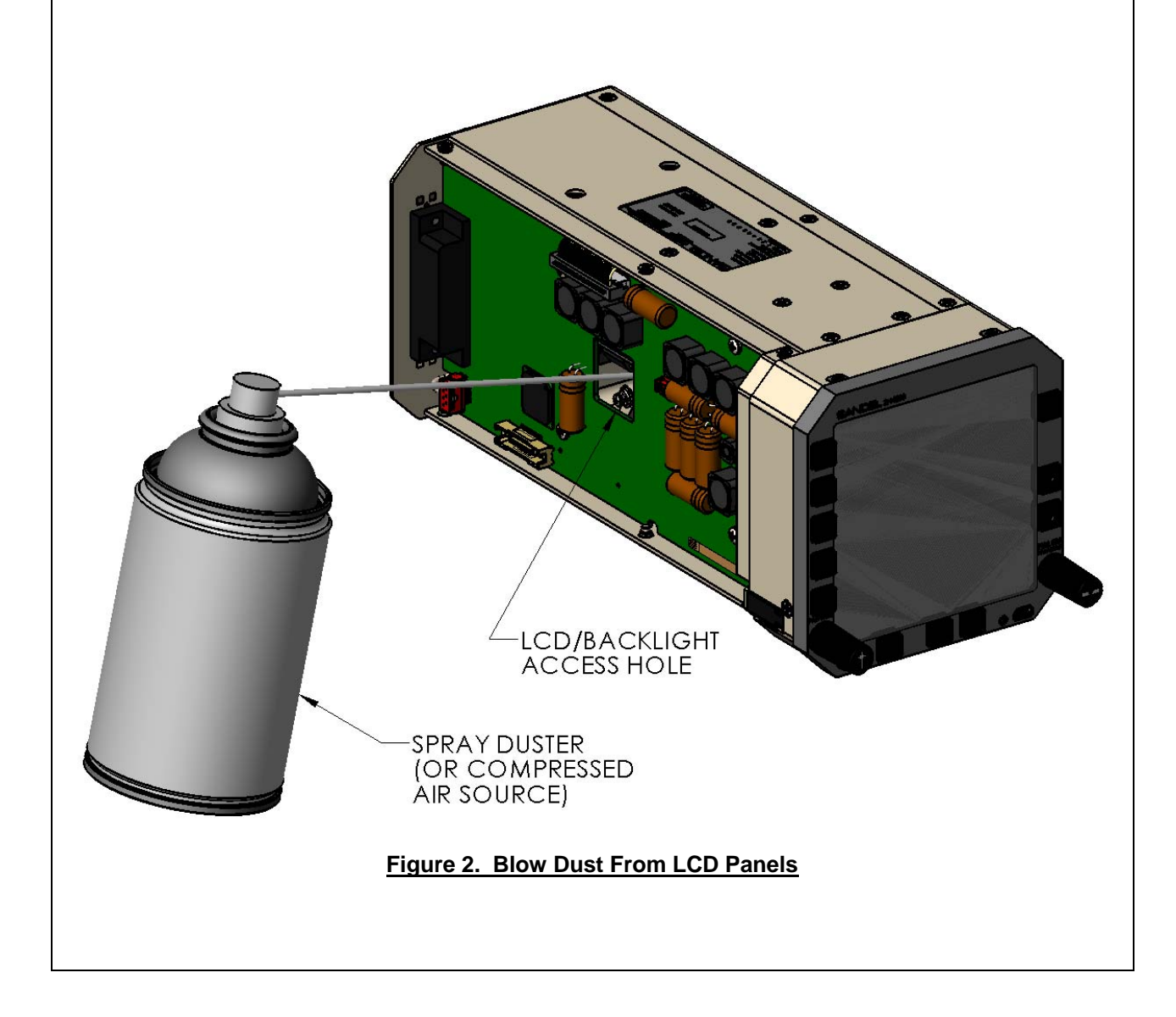

82009-0133-D SN4500 CMM Sandel Avionics Proprietary Page 5 of 12

SANDEL®

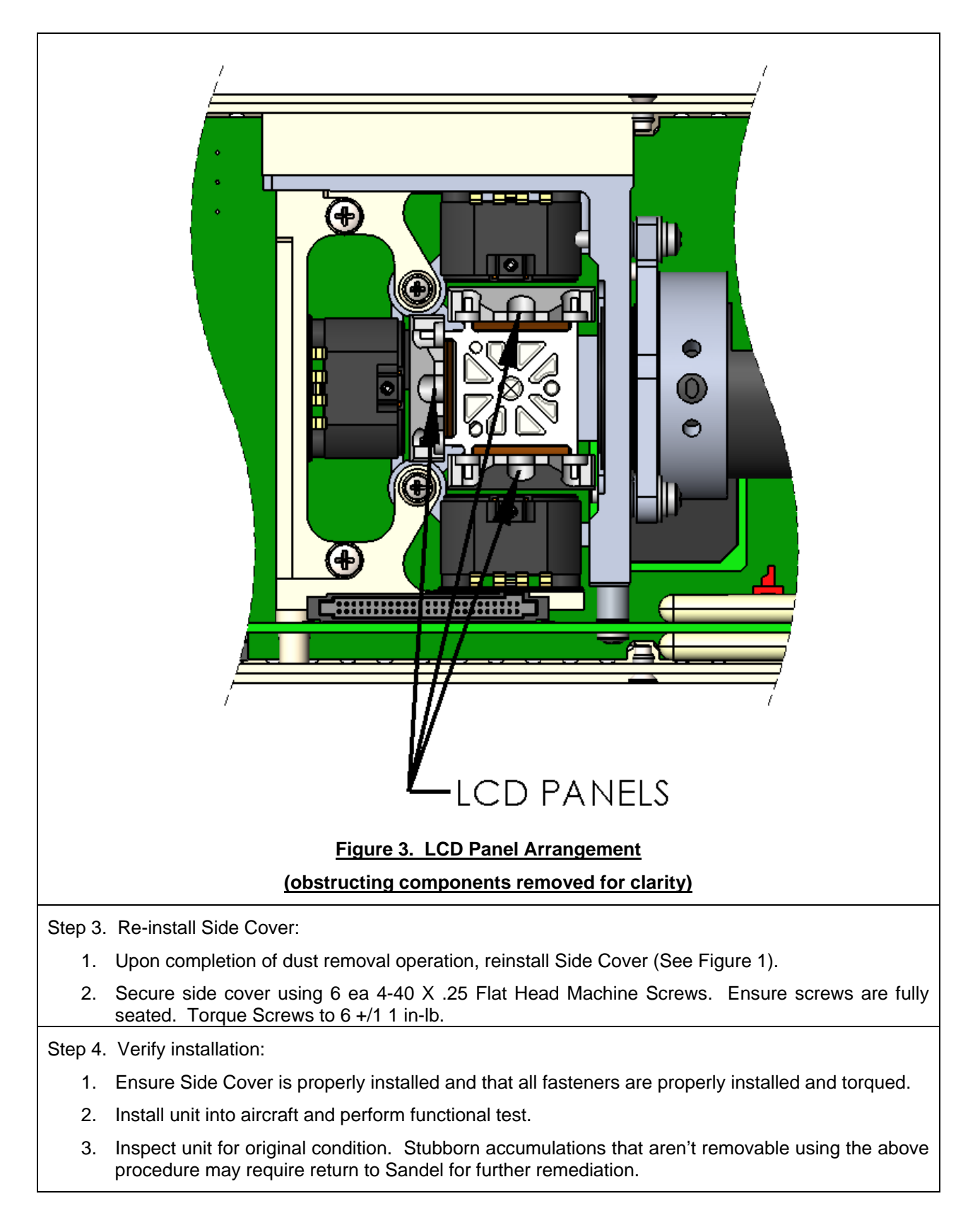

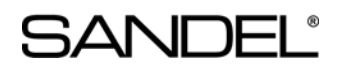

## **4. FIELD REPAIR**

Window replacement is the only authorized in-field repair allowed on the SN4500 per the following procedure. Replacement display windows, Sandel part number 61152 may be ordered from Sandel.

#### Tools required

Small flat blade screwdriver

#1 Phillips head screwdriver

**Important!** Read through entire procedure first to familiarize yourself with the part terminology and assembly sequence. Perform replacement in a clean environment.

Step 1. Remove encoder knobs:

- 1. Carefully pry heading and course knob caps from encoder knobs using a small, flat blade screw driver or similar.
- 2. Loosen encoder knob collets using a flat blade screw driver and remove encoder knobs from encoder shafts.

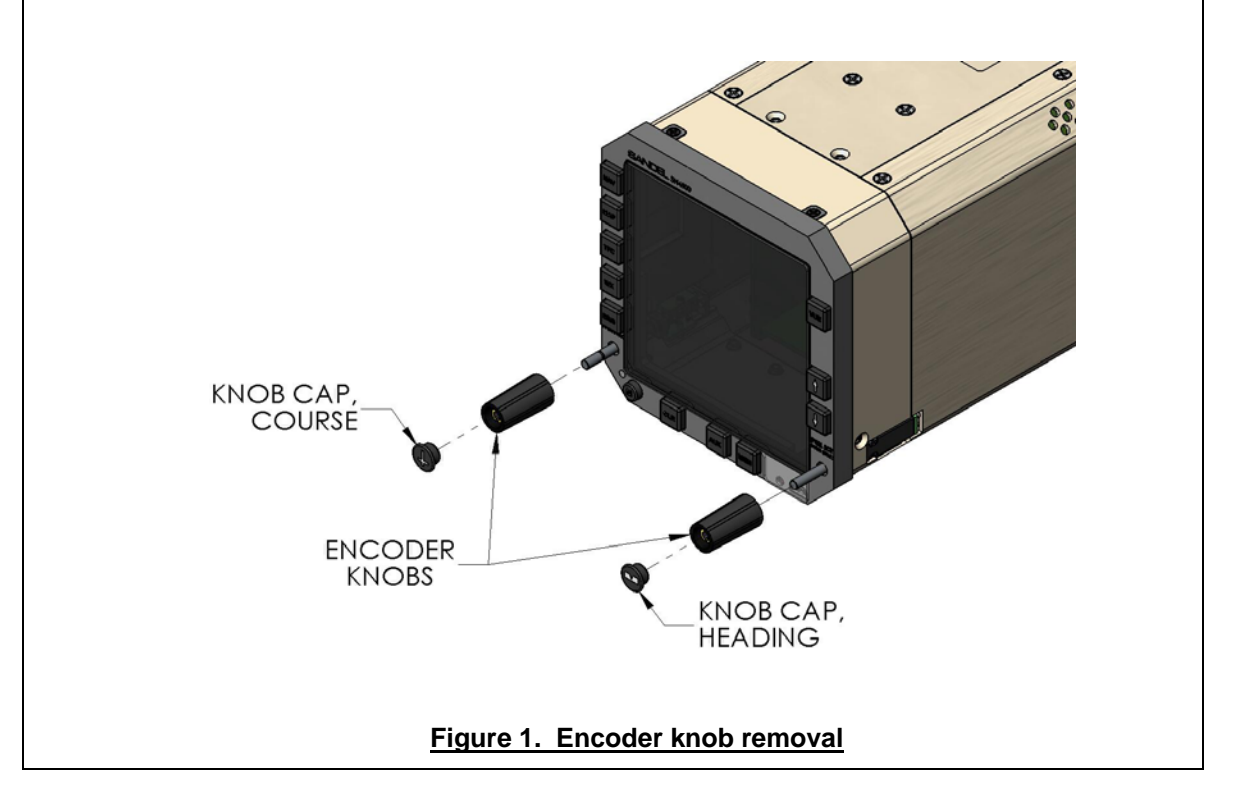

82009-0133-D SN4500 CMM Sandel Avionics Proprietary Page 7 of 12

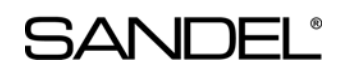

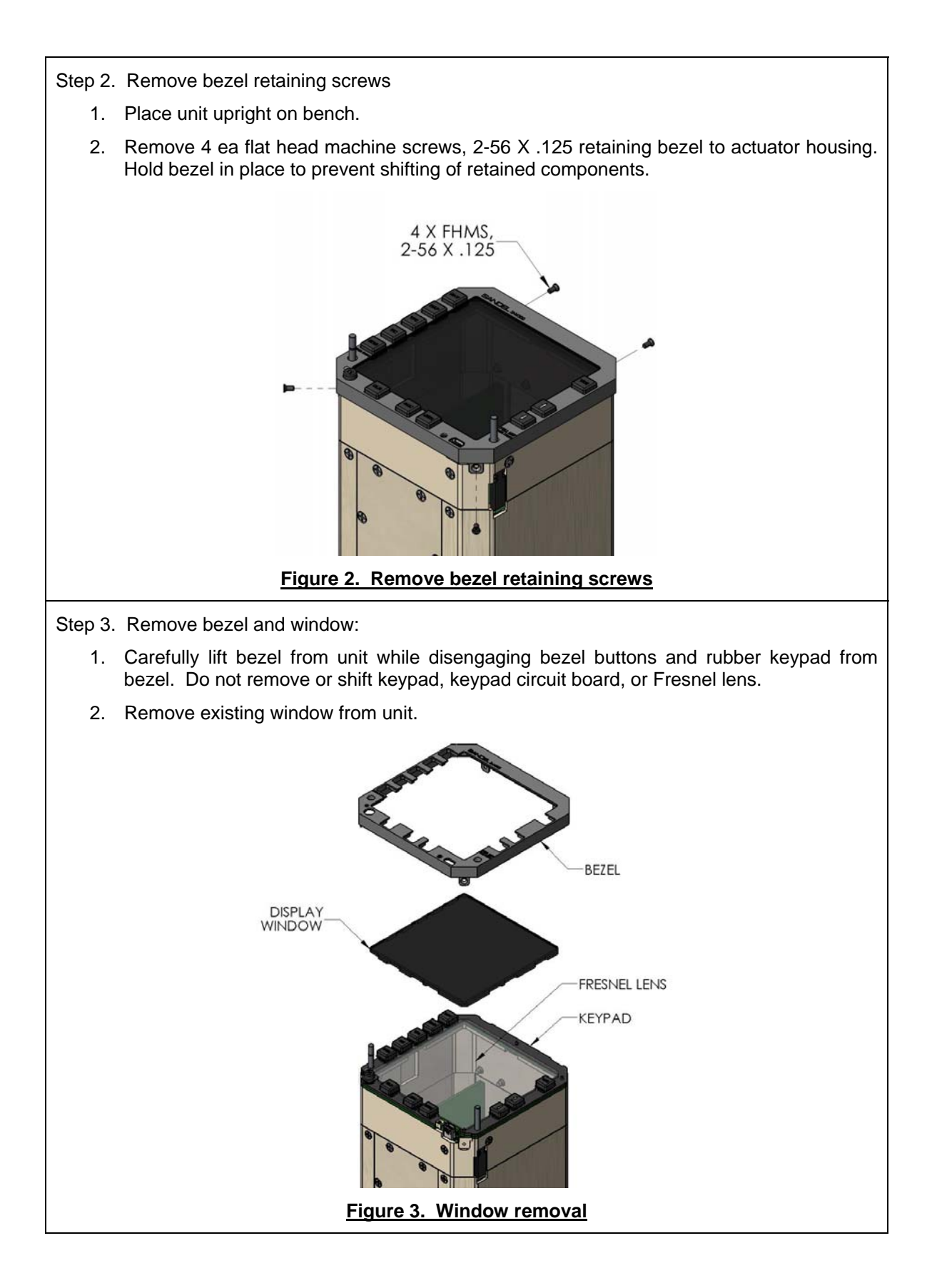

82009-0133-D SN4500 CMM Sandel Avionics Proprietary Page 8 of 12

Step 4. Install replacement window:

- 1. Align replacement window to keypad and place onto Fresnel lens of face of unit.
- 2. Ensure that keypad, keypad circuit board, and Fresnel lens are properly located and have not shifted during procedure.

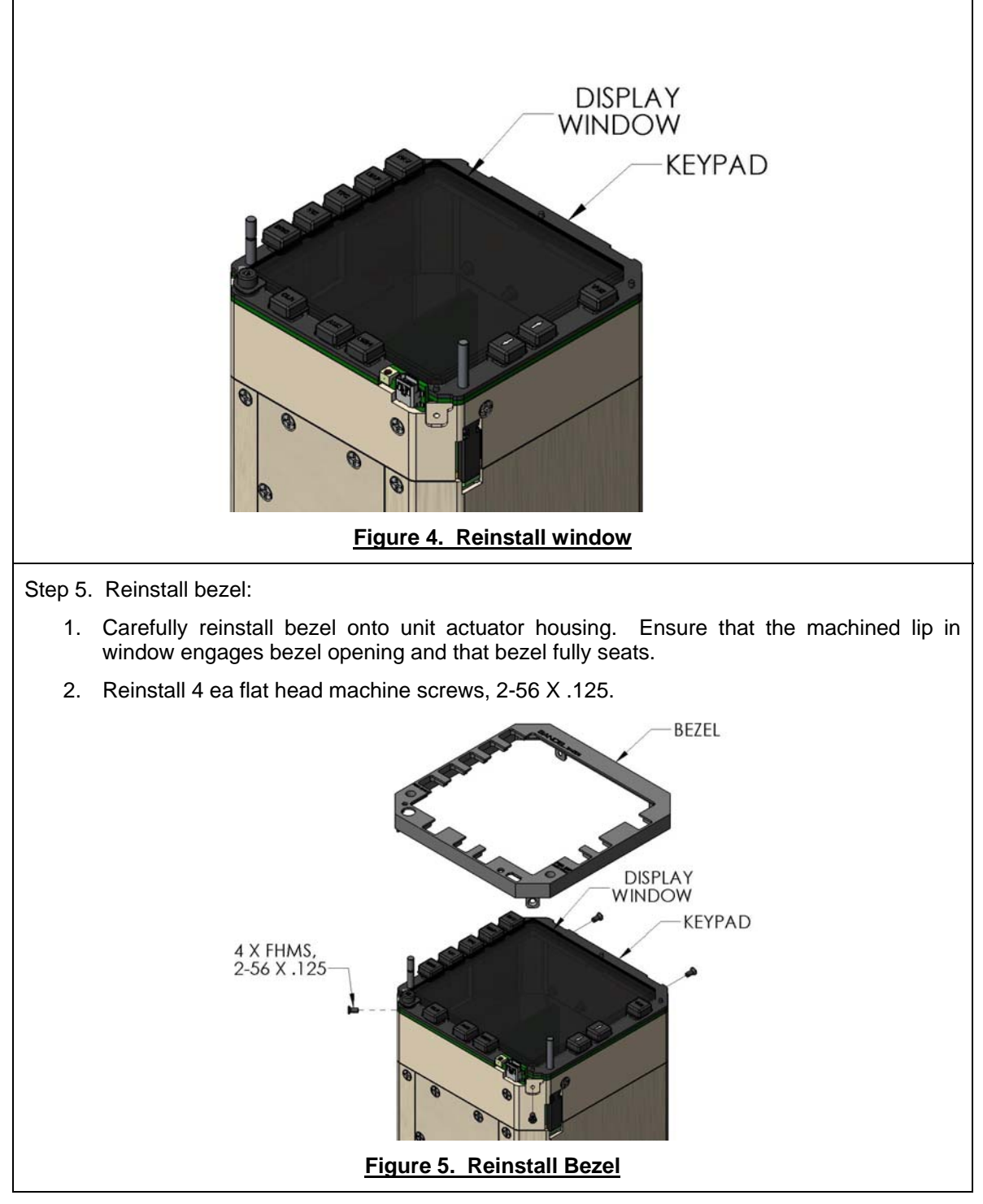

82009-0133-D SN4500 CMM Sandel Avionics Proprietary Page 9 of 12

#### 3ANI l,

Step 6. Reinstall encoder knobs:

- 1. Place encoder knobs over encoder shafts.
- 2. Leave approximately 0.06" (1.5mm) gap between back of encoder knob and face of bezel.
- 3. Tighten encoder knob collets using flat blade screw driver. Verify knob operation by rotating knob and pushing in knob. Detent in knob push should be detectable and knob should not contact bezel. When depressed, verify gap dimension by slipping a piece of paper between the knob and the bezel (paper is approximately 0.005" [0.1mm]). The paper should fit easily.
- 4. Reinstall encoder knob caps into encoder knobs. Ensure proper location of heading and course caps.

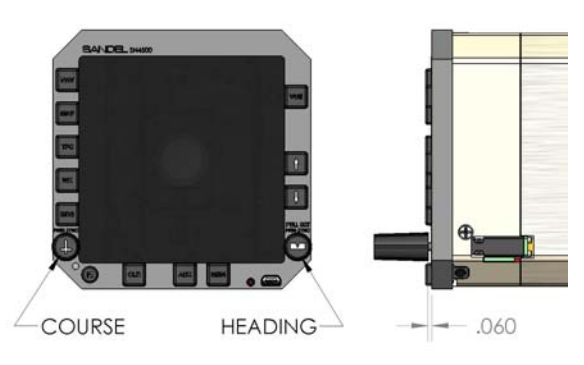

#### **Figure 6. Reinstall Encoder Knobs**

- Step 7. Verify installation:
	- 1. Ensure that all affected components are installed.
	- 2. Ensure that bezel retaining screws are securely installed.
	- 3. Ensure that all bezel buttons operate freely, without binding.

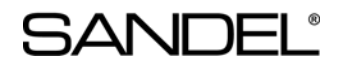

## **5. ENCODER KNOB REPLACEMENT**

Some SN4500 installations may require the installation of shorter Encoder Knobs to provide additional clearance between SN4500 and aircraft controls or structure. The following procedure details the installation of Tyco Electronics P/N PKG40B-1/8 Knobs onto the SN4500. Tyco Electronics P/N PKG40B-1/8 Knobs may be ordered from directly from the component manufacturer.

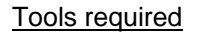

Small flat blade screwdriver

3/32" Hex Wrench

**Important!** Read through entire procedure first to familiarize yourself with the part terminology and assembly sequence. Perform replacement in a clean environment.

Step 1. Remove standard Encoder Knobs:

- 1. Carefully pry Heading and Course Knob Caps from Encoder Knobs using a small, flat blade screw driver or similar.
- 2. Loosen Encoder Knob collets using a flat blade screw driver and remove Encoder Knobs from encoder shafts.

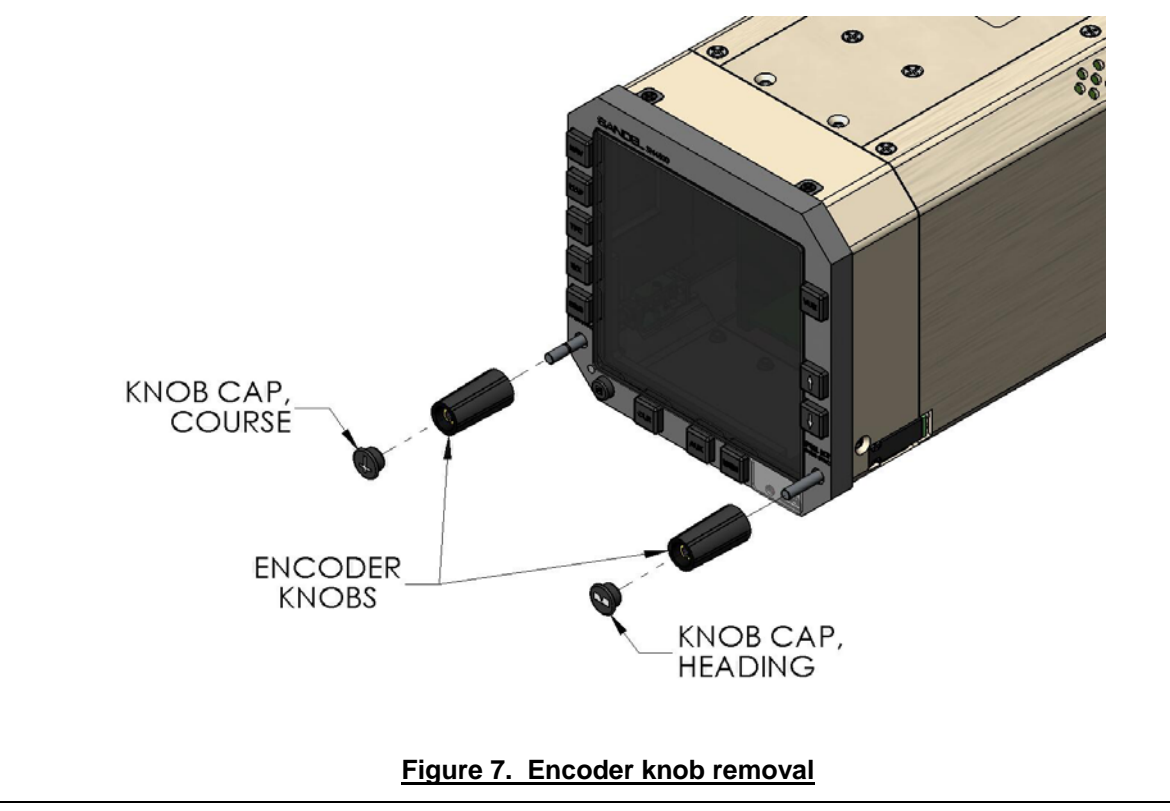

82009-0133-D SN4500 CMM Sandel Avionics Proprietary Page 11 of 12

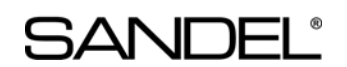

Step 2. Install Encoder Knobs:

- 1. Place Tyco P/N PKG40B-1/8 Encoder Knobs over Encoder Shafts. It may be necessary to loosen #4-40 setscrew in Knob to allow for installation on Encoder Shaft.
- 2. Leave approximately 0.06" (1.5mm) gap between back of encoder knob and face of bezel.
- 3. Fully seat Knobs onto Encoder Shafts and tighten Knob setscrews using a 3/32" Hex Wrench. Verify knob operation by rotating knob and pushing in knob. Detent in knob push should be detectable and knob should not contact bezel.

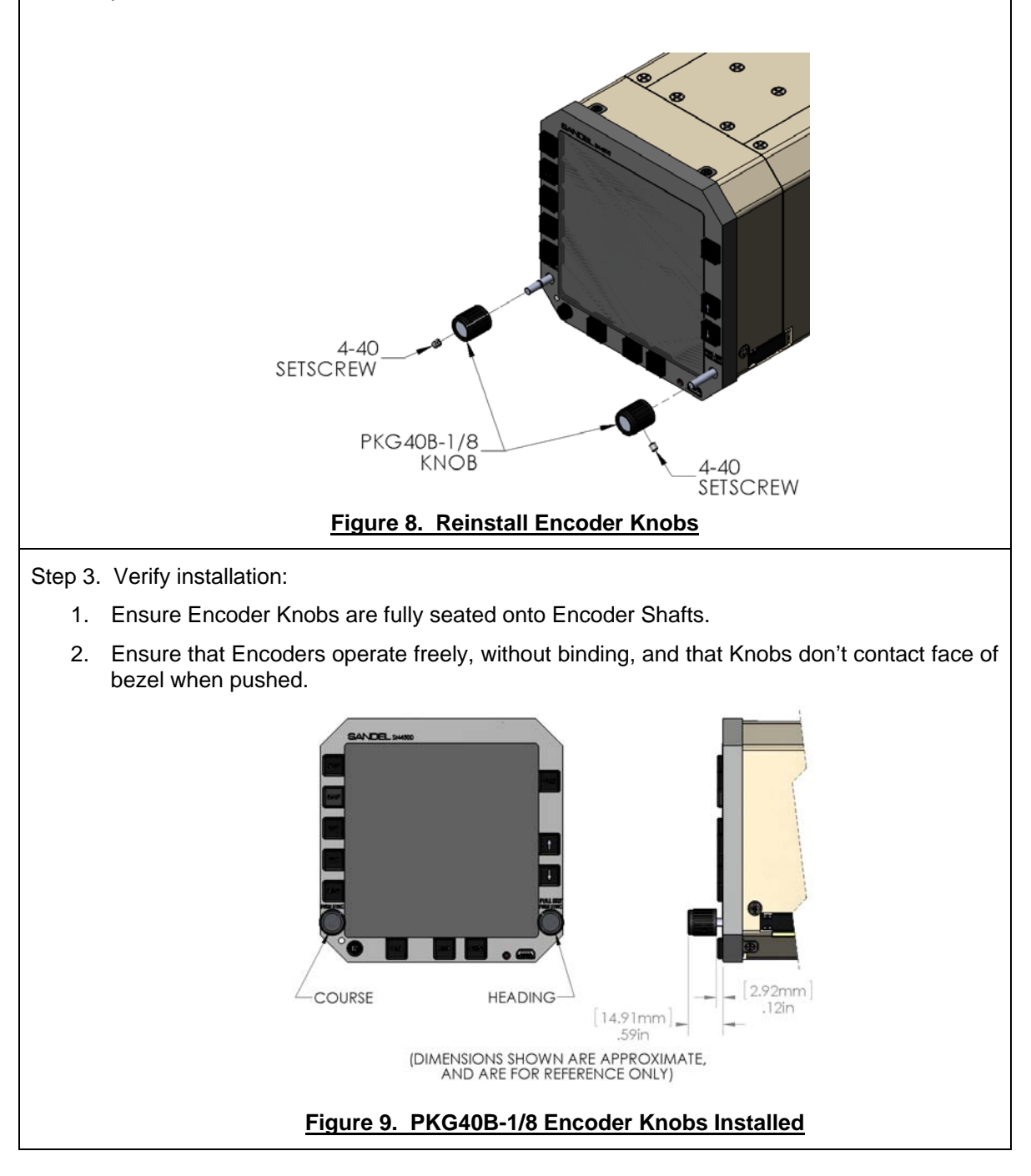

82009-0133-D SN4500 CMM Sandel Avionics Proprietary Page 12 of 12